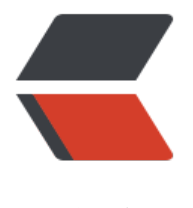

链滴

## java 七牛云[上传图](https://ld246.com)片测试例子

作者: leixiaochen

- 原文链接:https://ld246.com/article/1546055545510
- 来源网站:[链滴](https://ld246.com/member/leixiaochen)
- 许可协议:[署名-相同方式共享 4.0 国际 \(CC BY-SA 4.0\)](https://ld246.com/article/1546055545510)

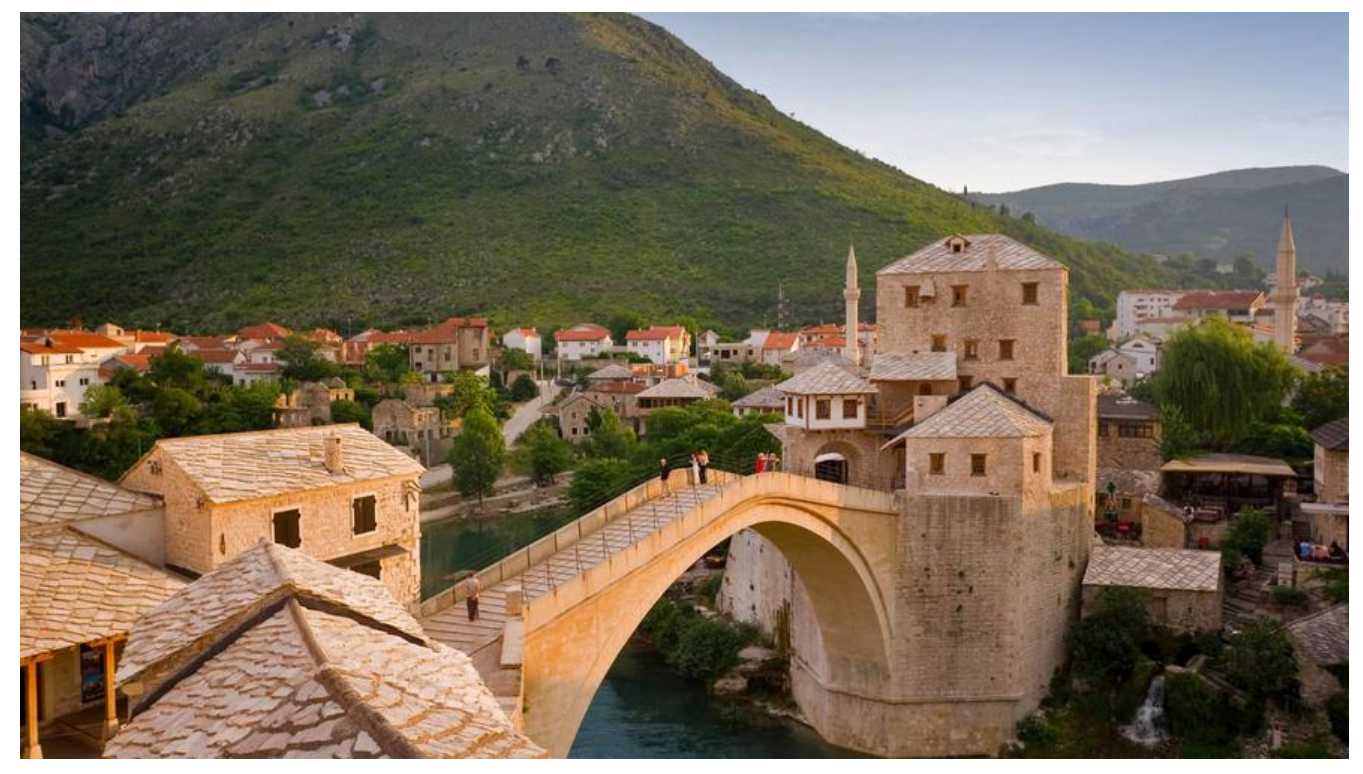

import com.qiniu.common.QiniuException; import com.qiniu.common.Zone; import com.qiniu.http.Response; import com.qiniu.storage.UploadManager; import com.qiniu.util.Auth; import org.junit.runner.RunWith; import com.qiniu.storage.Configuration; import org.springframework.boot.test.context.SpringBootTest; import org.springframework.test.context.junit4.SpringRunner;

import java.io.IOException;

/\*\* \* 描述: 测试七牛上传 \* \* @author zz001 \* @create 2018-12-28 13:52 \*/ @RunWith(SpringRunner.class) @SpringBootTest public class QiniuTest { //设置好账号的ACCESS KEY和SECRET KEY String ACCESS KEY = "9rqBNEiztYZP7jnrIQJ05G98ljYAd73-KV0nBVvd"; //这两个登录七牛 账 里面可以找到 String SECRET KEY = "aBry9xldZh4MQBGOs GTmvPcJgOSWetY59m-aId1"; //要上传的空间 String bucketname = "leixiaochen521-sl"; //对应要上传到七牛上 你的那个路径(自己建文件夹 意设置公开) //上传到七牛后保存的文件名

```
 String key = "ziji13.jpg";
 //上传文件的路径
 String FilePath = "D:\\360安全浏览器下载\\12.jpg"; //本地要上传文件路径
 //密钥配置
Auth auth = Auth.create(ACCESS KEY, SECRET KEY);
```

```
 //构造一个带指定Zone对象的配置类
 Configuration cfg = new Configuration(Zone.zone1());
 //创建上传对象
 UploadManager uploadManager = new UploadManager(cfg);
```

```
 //简单上传,使用默认策略,只需要设置上传的空间名就可以了
 public String getUpToken(){
   return auth.uploadToken(bucketname);
 }
 //普通上传
 public void upload() throws IOException {
   try {
     //调用put方法上传
     Response res = uploadManager.put(FilePath, key, getUpToken());
     //打印返回的信息
     System.out.println(res.bodyString());
   } catch (QiniuException e) {
     Response r = e.response;
     // 请求失败时打印的异常的信息
     System.out.println(r.toString());
     try {
        //响应的文本信息
        System.out.println(r.bodyString());
     } catch (QiniuException e1) {
       //ignore
     }
   }
 }
 public static void main(String args[]) throws IOException{
   new QiniuTest().upload();
```
}

}